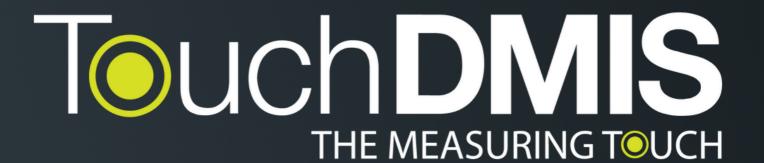

#### **TouchDMIS 8.0**

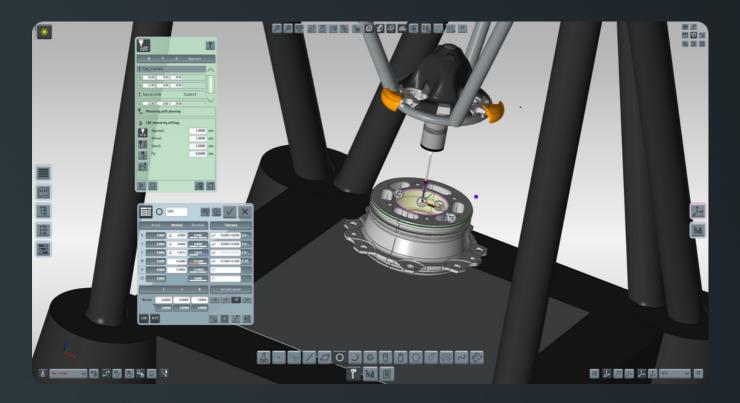

What's new Release notes

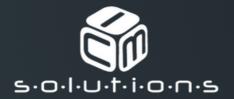

# **Summary**

| What's new?                    | 1  |
|--------------------------------|----|
| What we have implemented/fixed | 6  |
| Supported Hardware & Drivers   | 11 |
| PC Specifications              | 12 |

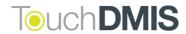

#### **Additional notes**

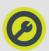

#### New TouchDMIS support channel

In order to improve the development and the support towards our distributors and customers we have activated a channel entirely dedicated to the support of TouchDMIS.

You can write us to:

support@touchdmis.com

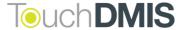

Here's what we have implemented in the new TouchDMIS release

#### LK controller integration

LK Controllers series are now integrated in **touch trigger mode** and **continuous scanning mode** 

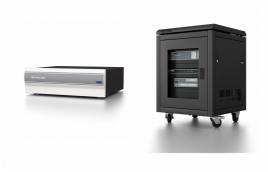

tag: integration

### "Trust the process"

We have added a new qualification cycle with a new algorithm in order to optimize position and move during qualification of star probes.

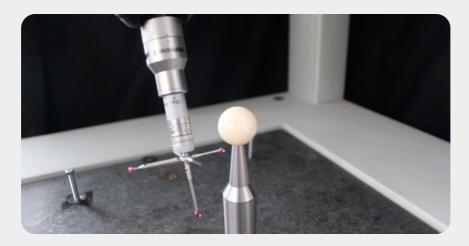

tag: qualification

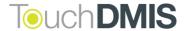

# **New Machine Setup options**

We have added new options for Machine configuration in order to improve the Machine Setup experience. This including:

#### **CMMs OEM selection**

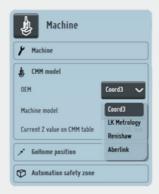

#### **CMMs volume**

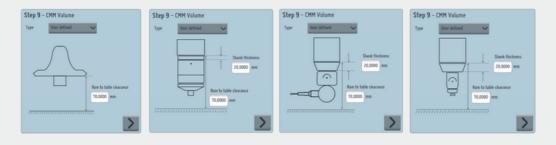

tag: machine setup

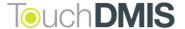

#### **New CMM 3D models**

We developed the CMM graphic models for Coord3, LK Metrology, Renishaw and Aberlink

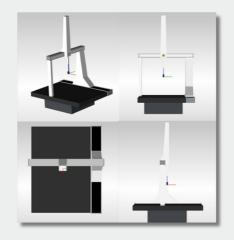

Coord3 default model

# LK Metrology deafult model plus the full library of original LK CMMs models

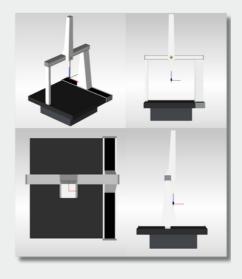

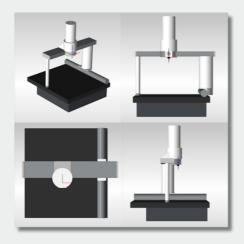

Aberlink default model

tag: graphical representation

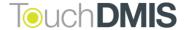

#### Manual Deva 037 driver

Added support for the Deva manual board. We also improved the Machine Setup experience

tag: integration

#### Manual Head model representation

We improved the graphical representation of the indexable manual heads (RTP20 - MH20 - MH20i and MH8)

tag: graphical representation

#### **Effective Working Length**

We added the effective working length for each probe for non-UCC controllers so that the calibration process can automatically selects the best portion of the sphere to be used

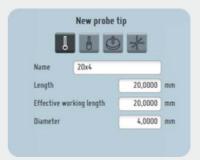

tag: probe management

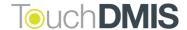

#### **Renishaw Equator integration**

Now you can use Renishaw Equator Gauging System in TouchDMIS.

This integration lets you take the full advatage of **Renishaw Equator's innovative technology and repeatability.** 

You can enable the point collection of Equator directly from the TouchDMIS interface.

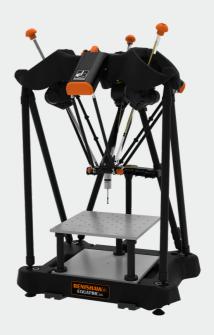

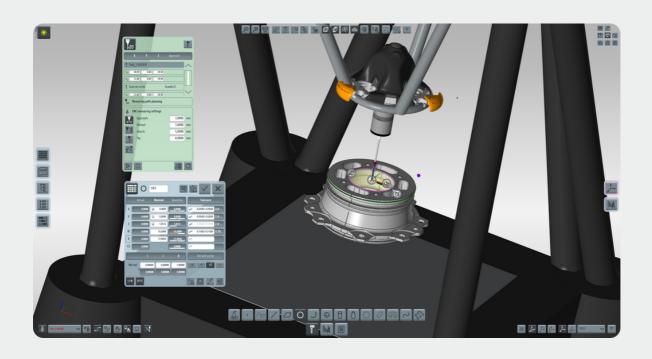

tag: integration

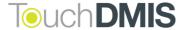

#### **Default folder selection**

The user can now select whether to save a project in the last used folder or to set a default folder to store the programs.

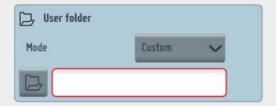

Folder can be setup in Settings > Workspace Settings > User Folder tag: settings

#### **Graphical Simulator**

We added a new Graphical Simulator for the offline programming

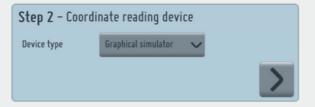

tag: offline programming

### **New WebHelp**

We update a new version of TouchDMIS WebHelp. You can find it in the TouchDMIS Home toolbar.

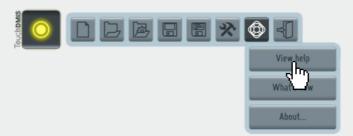

tag: help and tutorials

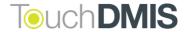

### **Temperature compensation**

Using UCC Server controller it is now possible to apply the manual thermal compensation or the automatical thermal compensation with non-Renishaw embedded thermal sensor

tag: temperature compensation

#### **Geometrical compensation**

Added the ability to select the source of the geometrical error mapping

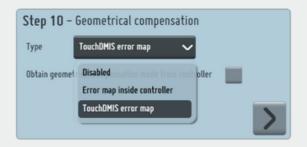

tag: machine setup

## Easy Runner 3.4.1

We updated Easy Runner. Here are the new improvements:

- · Synchronization with the working folder
- Now you can save and search programs by tag

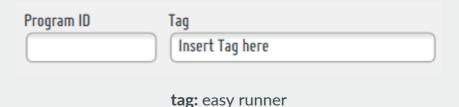

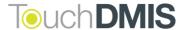

#### What we have implemented/fixed

- TD-I117 Wrong CMM model visualization with default model
- TD-I981 5-axis con measure first GoTo
- TD-1986 Select a not existing SA probe does not rise any error
- TD-1988 If error during home, does not request to home again
- TD-I924 Blue screen enabling trial
- TD-I977 Temperature compensation
- TD-1997 Fix temperature setting version number
- TD-I1040 Qualify with I++ Server: impossibile to qualify the position of B if A angle is = 0
- TD-I1041 I++ Server Star qualify in TouchDMIS
- TD-I1046 The tool selection on start-up select always the actual tool
- O TD-I1054 RTP20 Error when change position during calibration
- TD-I1055 RTP20 Wrong graphical representation
- TD-I1062 Saving with re-sized window
- TD-I1065 Error message having two output of the same element
- TD-I1072 Get speed value from controller
- TD-I1075 Error while homing
- TD-I1085 Output in multi-measure
- TD-I1087 CAD model positioning

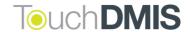

- TD-I1094 Star probe PH10 rotation with different probe tip
- TD-I1098 Error in boundaries check
- TD-I1099 UCC Server in TTP mode Impossibile to assign probe to the port
- TD-I1102 TouchDMIS error while modifying undefined PH10 angle
- TD-I1104 Fixed tertiary axis in Machine Setup
- TD-I1105 Axes selection in Machine Setup
- TD-I1106 MH20i in I++ Server Inconsistent graphic with the selected position
- TD-I1108 Block visualization error with PCS
- TD-I1111 Missed license ending message
- TD-I1114 Creation of a sphere's feature point cloud
- TD-I1119 Fatal error on curve selecting Without Projection option
- TD-I1134 In the horizontal machine the axis direction settings are lost in the Machine Setup
- TD-I1135 Wrong parsing of Renishaw temperatures
- TD-I1136 The temperature mode is reset when entering the Machine Setup
- TD-I1137 OEM selector for different models
- TD-I1139 Default folder selection
- TD-I1141 Error in ARKEY S/N during CC3 configuration
- TD-I1142 Machine Setup CC3 Controller Max acceleration value does not updated

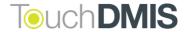

- **TD-I1147 Add manual temperature compensation**
- TD-I1148 Add "Check for quadratic error" for RD77 device

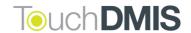

# **Supported Hardware & Drivers**

#### **System**

#### Firmware/driver/software version

| UCC 2-2, T3, T5, S3, S5            | UCC Server 5.7.2                                            |
|------------------------------------|-------------------------------------------------------------|
| Pantec                             | Available                                                   |
| ссз                                | Available                                                   |
| DEVA 004                           | Devacmmctrl61                                               |
| AX3 (unit for man. CMMs)           | AX3_V4ND_4.10                                               |
| HEXAGON ARMS                       | Infinite arn RDS 4.x, Absolute arm RDS 5.x                  |
| FARO arms: Platinum, Edge          | Faro arm Driver Bundle 6.6.0.15                             |
| DEVA MANUAL (DEVA 001 + DEVA 0037) | Devacmmctrl61                                               |
| LK MCC NMC                         | Firmware nmc300_34                                          |
| GRAPHICAL SIMULATOR                | Available                                                   |
| API laser tracker: Radian, OTII    | SDK RadianPlus-OmniTrackll 5.17.6 (Radian Pro<br>4.24.16.1) |
| RD77                               | Available                                                   |

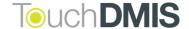

# **PC Specifications**

#### Minumum (manual CMM, small CAD models)

| os             | 64-bit Windows 10                                             |
|----------------|---------------------------------------------------------------|
| СРИ            | Intel Core i5                                                 |
| RAM            | 8 GB                                                          |
| HARD DRIVE     | 256 GB SSD                                                    |
| GRAPHICS       | 2 GB Supporting DirectX 11 or higher, feature level 11        |
| USB            | 2, USB 2.0 - 3.0 (TouchDMIS license key and CMM communication |
| MICROSOFT .NET | 4.7.2                                                         |

#### Reccomended (CNC, CMM using CAD or a laser scanner)

| os             | 64-bit Windows 10, Professional                                                                     |
|----------------|----------------------------------------------------------------------------------------------------|
| СРИ            | Intel Core i7                                                                                       |
| RAM            | 16 GB                                                                                               |
| HARD DRIVE     | 1 TB SSD                                                                                            |
| GRAPHICS       | 4 GB Supporting DirectX 12 or Higher, feature level 12 1, 100 Base-T Ethernet port (CMM controller) |
| USB            | 1, USB 2.0 (TouchDMIS license key) or 1 USB (or serial RS232) for systems with PH10 controller      |
| MICROSOFT .NET | 4.7.9                                                                                               |

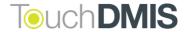

# TOUCH DIVISIONS TOUCH

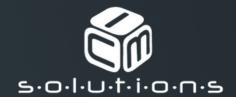